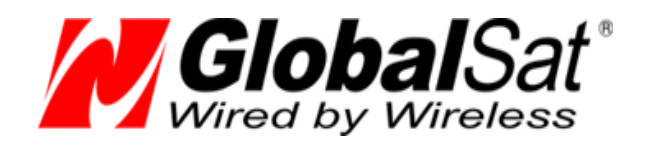

# GPS-приемник GlobalSat

## BU-353 GLONASS

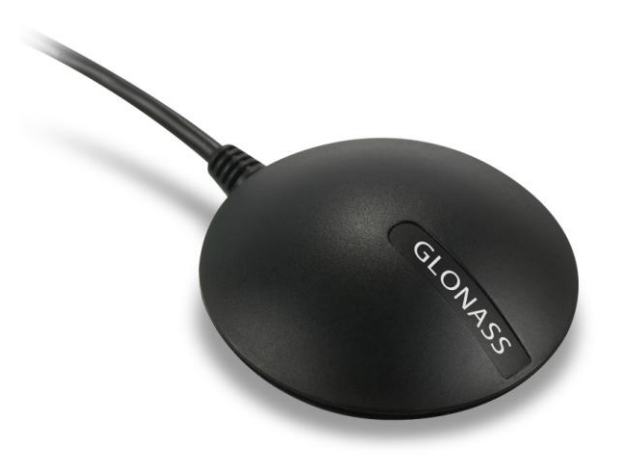

## РУКОВОДСТВО ПОЛЬЗОВАТЕЛЯ

**Версия документации: 2.3**

2014 © ООО «ГлобалСат»

## Оглавление

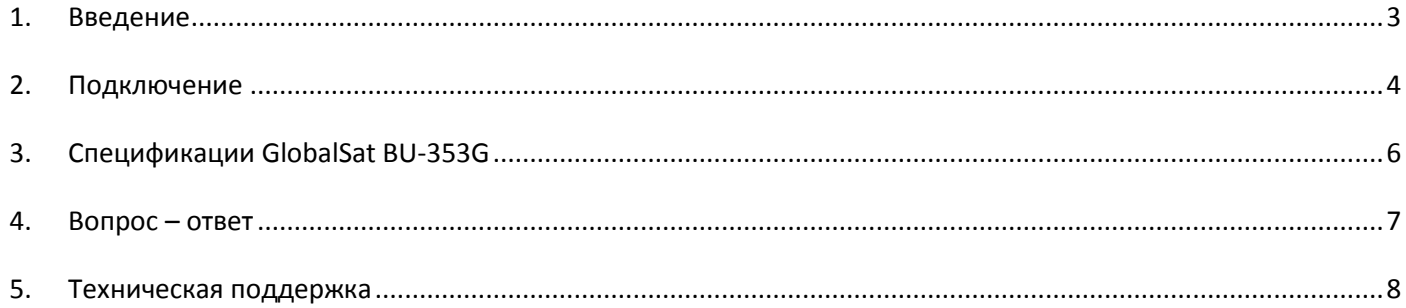

## <span id="page-2-0"></span>**1. Введение**

**GlobalSat BU-353 GLONASS (**далее - BU-353G) – двухсистемный навигационный GPS/GLONASS-приёмник с проводным интерфейсом USB и встроенной активной антенной, обеспечивающей отличное качество работы. Приемник построен на высокопроизводительном и экономичном чипсете последнего поколения MTK MT3333, поддерживающем обновление позиции по одному спутнику, прекрасное качество приема в условиях "городских каньонов" и густого леса.

GPS-приёмник **GlobalSat BU-353G может использоваться с** КПК, планшетами, ноутбуками, нетбуками и персональными компьютерами, имеющими порт USB.

#### **1.1 Особенности BU-353G**

- Высокопроизводительный GPS/ГЛОНАСС-чипсет MTK с низким потреблением энергии
- 99-канальный параллельный приёмник «All-in-view»
- Класс защиты IPx6
- Встроенная активная антенна, высокая чувствительность к сигналам спутников
- Холодный старт менее 35 секунд (в среднем)
- Отличная работа в условиях «городских каньонов» и густой листвы
- Работа по стандартному протоколу NMEA 0183 v3.0; поддерживаемые сообщения: GGA, GsA, GsV, RMC (опционально GLL v2.2, VTG)
- Встроенный ионистор "SuperCap" для сохранения данных и быстрого рестарта
- Подключение к персональному компьютеру или ноутбуку по USB-порту

#### **1.2 Комплектация**

Перед началом эксплуатации, обязательно проверьте комплектацию **BU-353G**. Если какой-либо из компонентов отсутствует или поврежден, свяжитесь с продавцом.

#### **BU-353G**

- - GPS-приемник BU-353G;
- клипса на присоске для крепления кабеля;
- CD-диск с драйверами и тестовым ПО "GPS Information";
- гарантийный талон.

Свежий пакет драйверов для Windows 98/ME/2000/XP/Vista/7, Linux, Mac OS, можно скачать с сайта [www.globalsat.ru](http://www.globalsat.ru/), раздел «Техподдержка».

### **1.3 Описание**

GPS-приёмник **GlobalSat BU-353G** имеет магнитное основание и может использоваться внутри салона автомобиля. Длина интерфейсного кабеля ~ 1.5 м.

На корпусе GPS-приёмника расположен красный светодиод. При подаче питания он начинает гореть постоянно. После того, как GPS-приёмник примет сигналы спутников и рассчитает текущие координаты, светодиод начнет мигать.

### **1.4 Использование**

Используйте GPS-приёмник вне помещений. Для обеспечения наилучшего качества приёма сигналов спутников GPS-приёмник **GlobalSat BU-353G** должен располагаться в горизонтальной плоскости, крышкой вверх. Не допускайте экранирования антенны металлическими предметами.

## <span id="page-3-0"></span>**2. Подключение**

## **2.1 Подключение BU-353G к USB-порту компьютера**

#### **Установка драйвера:**

- 1. Вставьте прилагаемый CD-диск в привод. Если автозапуск отключён, запустите на CD файл «auto.exe».
- 2. В открывшемся окне выберите пункт «Install Driver». Начнётся процесс установки драйвера. Следуйте указаниям программы.
- 3. Подключите GPS-приёмник к свободному USB-порту компьютера.
- 4. Далее необходимо определить номер СОМ-порта для работы с приёмником. Выберите «Пуск» -> «Настройка» -> «Панель управления» -> «Система» -> «Диспетчер устройств» и найдите пункт «Порты (COM & LPT)» (Ports (COM & LPT)). Нажав на «+», Вы увидите строку следующего вида: «Prolific USB-to-serial Comm Port», и в скобках – соответствующий номер СОМ-порта (обычно СОМ3, COM4, COM5…).
- 5. Теперь необходимо выставить значение нового СОМ-порта в картографическом или навигационном ПО, которое будет использоваться с GPS-приёмником (MapSource, OziExplorer, АвтоГИС, ИНГИТ …).
- 6. Если не удаётся настроить ПК как описано выше, отключите GPS-приёмник от USB-порта и подключите снова через 10 секунд. Перейдите к пункту 4.

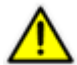

Внимание! Если при следующем подключении GPS-приёмника вы вставите его в другое гнездо USB, номер COM-порта изменится, и придется повторить шаги 4 – 5.

В W8 установка драйверов производится автоматически, через службу Windows Update. Для корректной работы, данная служба должна быть включена, а на компьютере должен быть доступ к сети интернет.

## **2.2 Проверка работы**

На прилагаемом диске, либо на сайте **[www.globalsat.ru](http://www.globalsat.ru/)** (раздел «**Техподдержка**»), найдите программу «GPS Information».

1. Запустите файл «gpsinfo.exe», начнётся процесс установки программы «GPS Information» на Ваш компьютер. Нажмите кнопку «Next», «ОК» и в конце установки - «Finish». После этого на «Рабочем столе» или в меню «Программы» появится ярлык «GPS Information».

2. Подключите GPS-приёмник к ноутбуку/ПК как описано выше в соответствующем пункте.

3. Запустите программу «GPS Information», дважды щелкнув мышью на ее ярлыке.

- 4. На экране появится окно "Setup" программы «GPS Information». Проделайте следующие операции:
	- В выпадающем списке «СОМ Port:» выберите номер порта, к которому подключен GPS-приемник.
	- В выпадающем списке «Baud Rate:» выберите скорость 4800**\***
	- Нажмите кнопку «Start GPS»
- 5. Если не были допущены ошибки при подключении и настройке GPS-приёмника, в нижнем окне будут отображаться данные протокола NMEA.

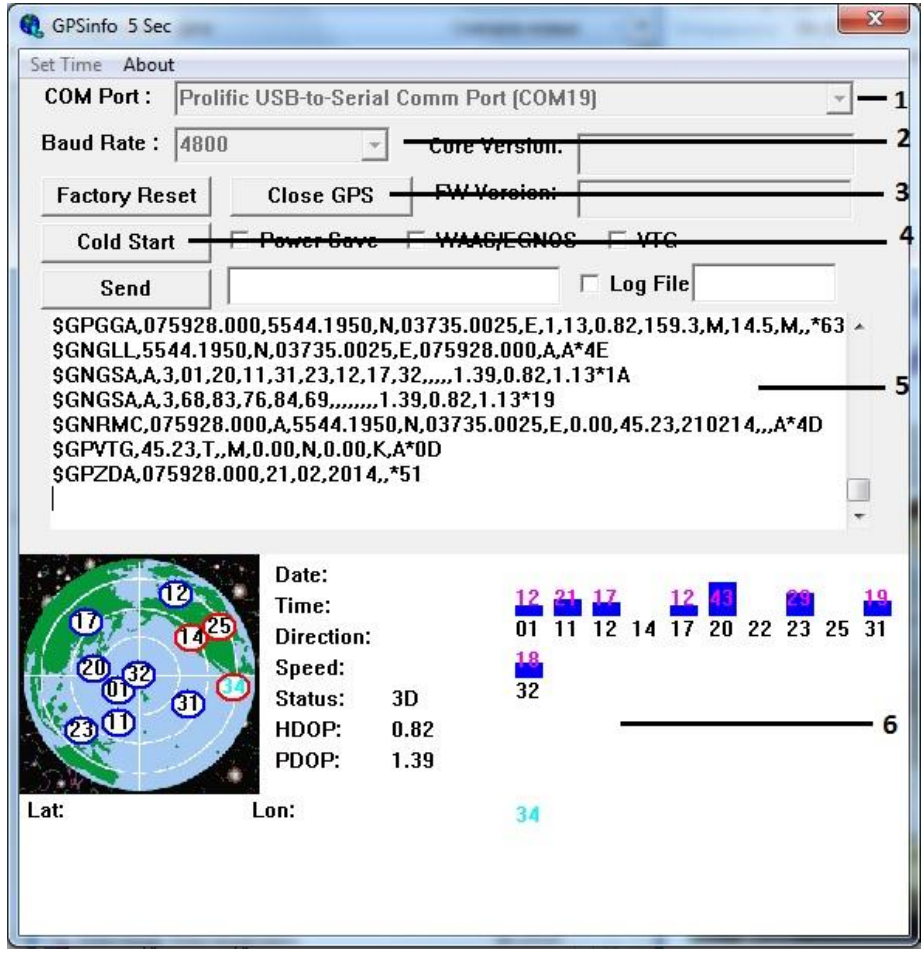

- 1 выбор COM-порта
- 2 выбор скорости порта
- 3 кнопка запуска и остановки приёма данных
- 4 полный рестарт («холодный старт») GPS-приёмника
- 5 окно данных NMEA

6 – уровни сигналов спутников GPS (верхний ряд) и ГЛОНАСС (нижний ряд), координаты, дата, время, скорость и пр.

**\*Внимание!** Если Вы приобрели приемник BU-353G после февраля 2014 года, скорость обмена по умолчанию **4800**. Если Вы приобрели BU-353G до февраля 2014, скорость обмена по умолчанию **115200**.

## <span id="page-5-0"></span>**3. Спецификации GlobalSat BU-353G**

#### **Электрические характеристики**

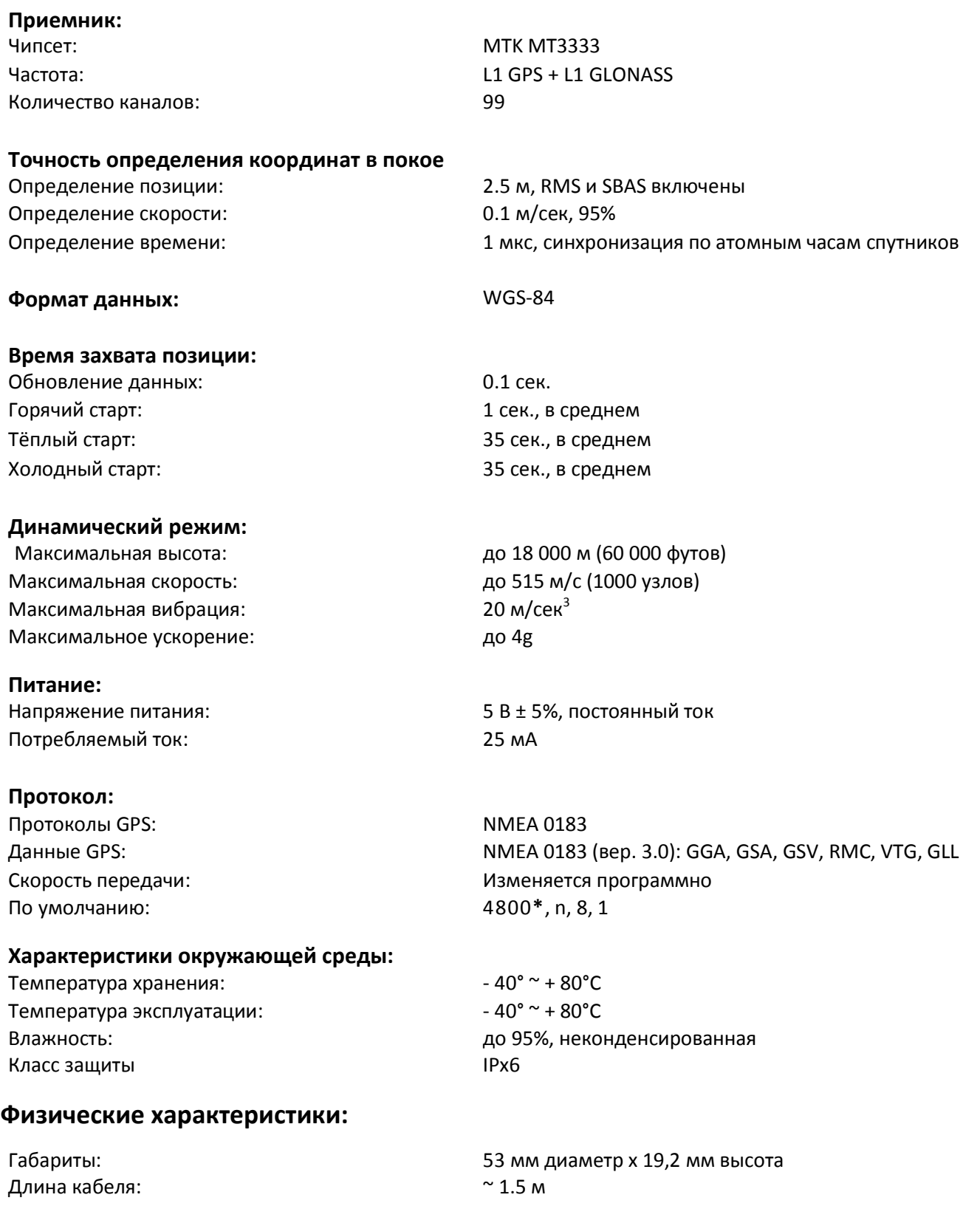

**\*Внимание!** Если Вы приобрели приемник BU-353G после февраля 2014 года, скорость обмена по умолчанию **4800**. Если Вы приобрели BU-353G до февраля 2014, скорость обмена по умолчанию **115200**.

## <span id="page-6-0"></span>**4. Вопрос – ответ**

- **Не поступают данные GPS, не обновляется местоположение.**
- 1. Проверьте номер СОМ-порта, к которому подключен приемник в Диспетчере устройств. Во вкладке Порты (СОМ и LPT) должна быть запись Prolific Serial-to-USB Comm и указан номер порта.
- 2. Проверьте настройки порта:

Скорость (бит/с): 4800 для моделей, приобретенных после 01.02.14 и 115200, для моделей, приобретенных до 01.02.14

```
Биты данных: 8
Четность: Нет
Стоповые биты: 1
```
Управление потоком: Нет

- 3. Перезагрузите ПК и переподключите USB-приемник к ПК.
- 4. Настройте программу GPSInfo и проверьте работоспособность приемника в ней, прежде чем настраивать другое навигационное приложение.
- **Будет ли GPS-приемник работать с ПО стороннего производителя?** USB-приемники компании ГлобалСат выводят данные в стандартном формате NMEA для навигационного ПО и конвертируют его в координаты. Таким образом, USB-приемники ГлобалСат будут работать с большинством программ, поддерживающих прием данных в NMEA.
- **Какая точность при определении местоположения при использовании GPS?** GPS-приемники ГлобалСат поддерживают режимы WAAS/EGNOS\*, при использовании которых, точность достигает 5 метров. В обычном режиме - 10-15 метров.
- **Каковы идеальные условия для приема сигнала GPS?**

Для качественного приема сигналов GPS требуется открытый обзор неба. Дома, подземные парковки, туннели и густая листва мешают GPS сигналу и создают проблемы / неточности в определении корректного местоположения.

Если Вы припарковались в крытой парковке или в непосредственной близости от многоэтажных зданий, рекомендуем выехать под открытое небо, прежде чем включать GPS-приемник.

**Как определить, включен ли GPS?**

Обеспечьте питание USB-приемнику, подключив его к USB-порту ПК/ноутбука. Если Ваш ПК и GPSприемник включены, СОМ-порт корректно настроен, начнется поиск сигнала GPS и передача данных. Вы можете проверить это, открыв навигационное ПО. Кроме того, приемники оснащены светодиодным индикатором работы:

**Индикатор не горит:** GPS-приемник выключен (нет питания).

**Индикатор горит:** Поиск GPS-сигнала, определение местоположения.

**Индикатор мигает:** Позиция определена.

#### **Почему GPS не работает в помещении и около высоких строений?**

Для определения местоположения GPS-приемник использует сигналы со спутников. Для получения данных со спутников, необходим прямой обзор неба и отсутствие помех (высоких строений и прочих объектов), которые ухудшают условия приема сигналов. При отсутствии приема необходимо вынести приемник на открытую площадку.

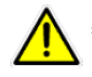

\*Внимание! Технологии WAAS/EGNOS, поддерживаются не во всех регионах России.

## <span id="page-7-0"></span>**5. Техническая поддержка**

Если у Вас возникли вопросы по продукции компании GlobalSat, обратитесь в нашу Службу Технической Поддержки, и мы поможем Вам.

**Email** Технической Поддержки: [support@globalsat.ru](mailto:support@globalsat.ru)

**Skype** Технической Поддержки: globalsat\_support

**Телефон** Технической Поддержки: +7 (495) 755-9204

**Документация и программы:** <http://www.globalsat.ru/download>

Служба Технической Поддержки работает по рабочим дням с 10.00 до 18.00 (время московское). Все обращения на E-mail в другое время обрабатываются в начале следующего рабочего дня.